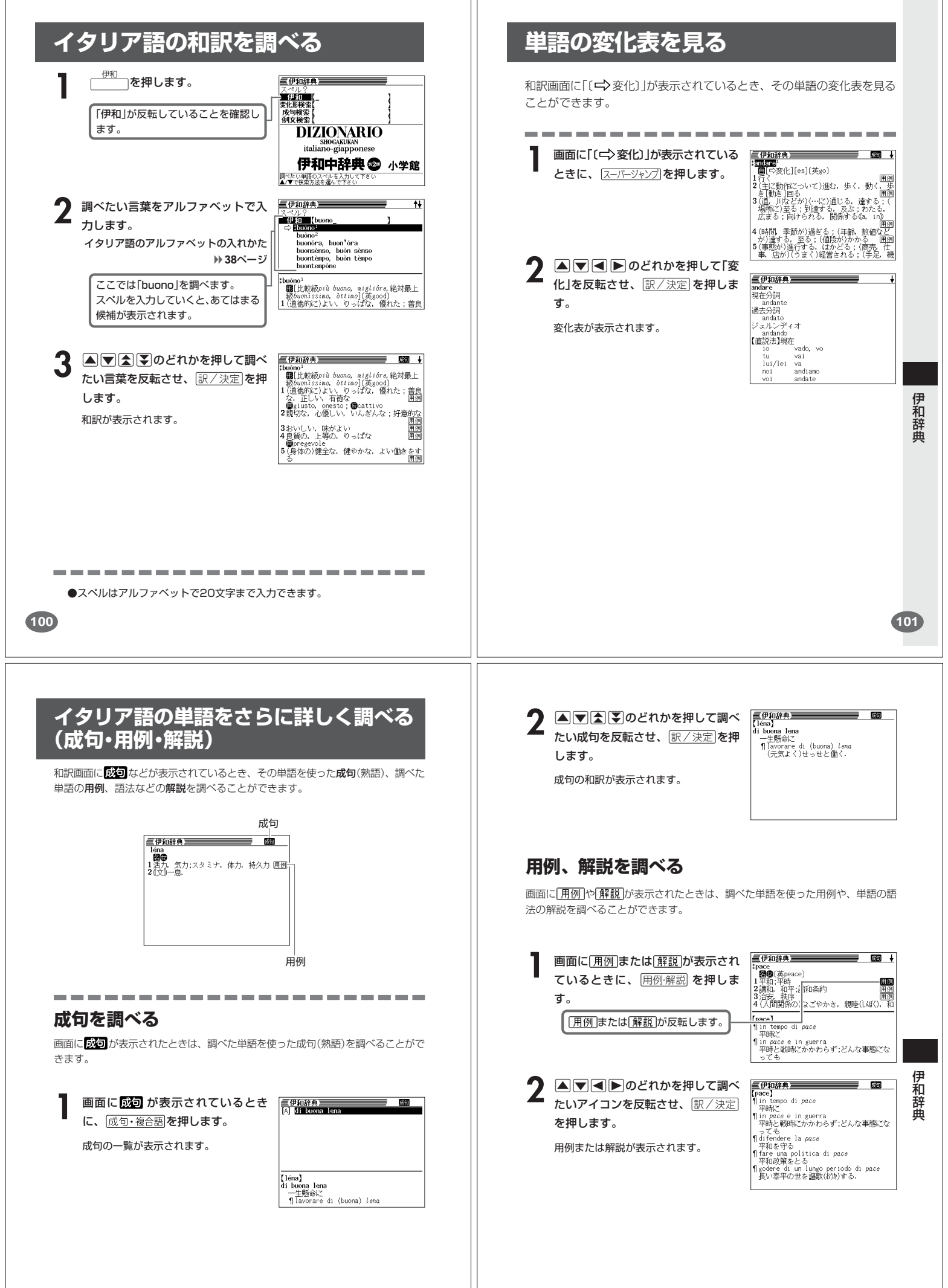

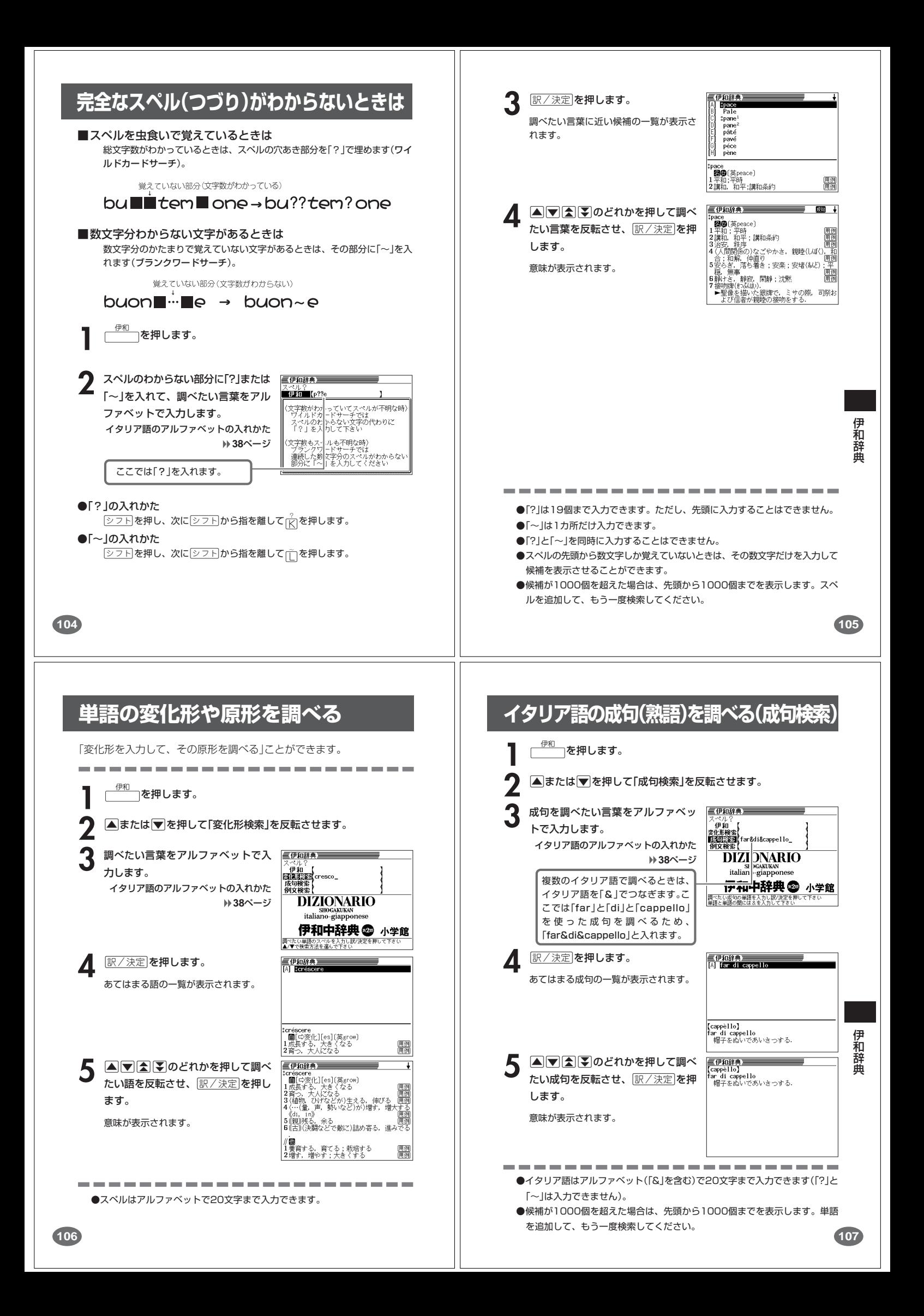

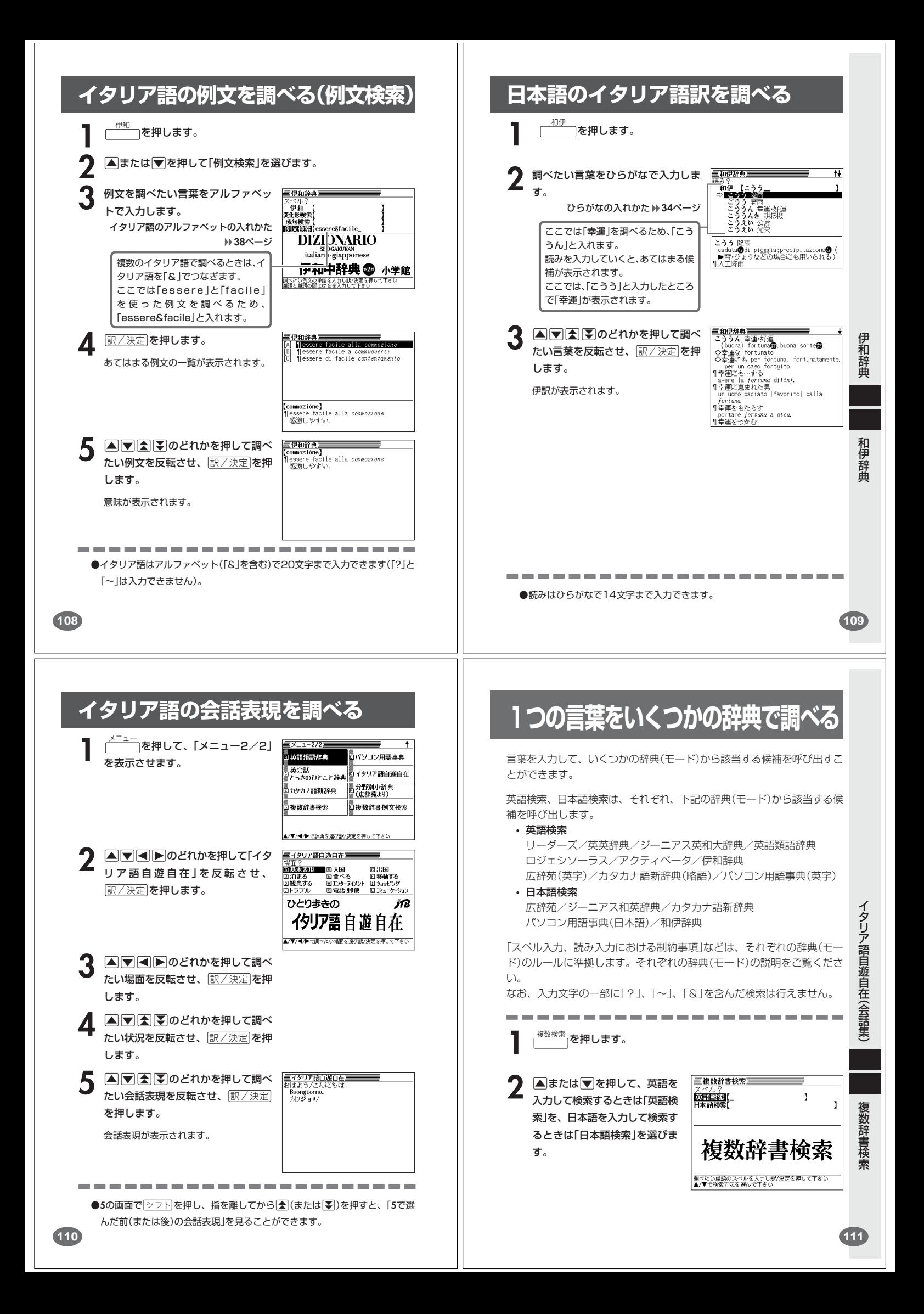

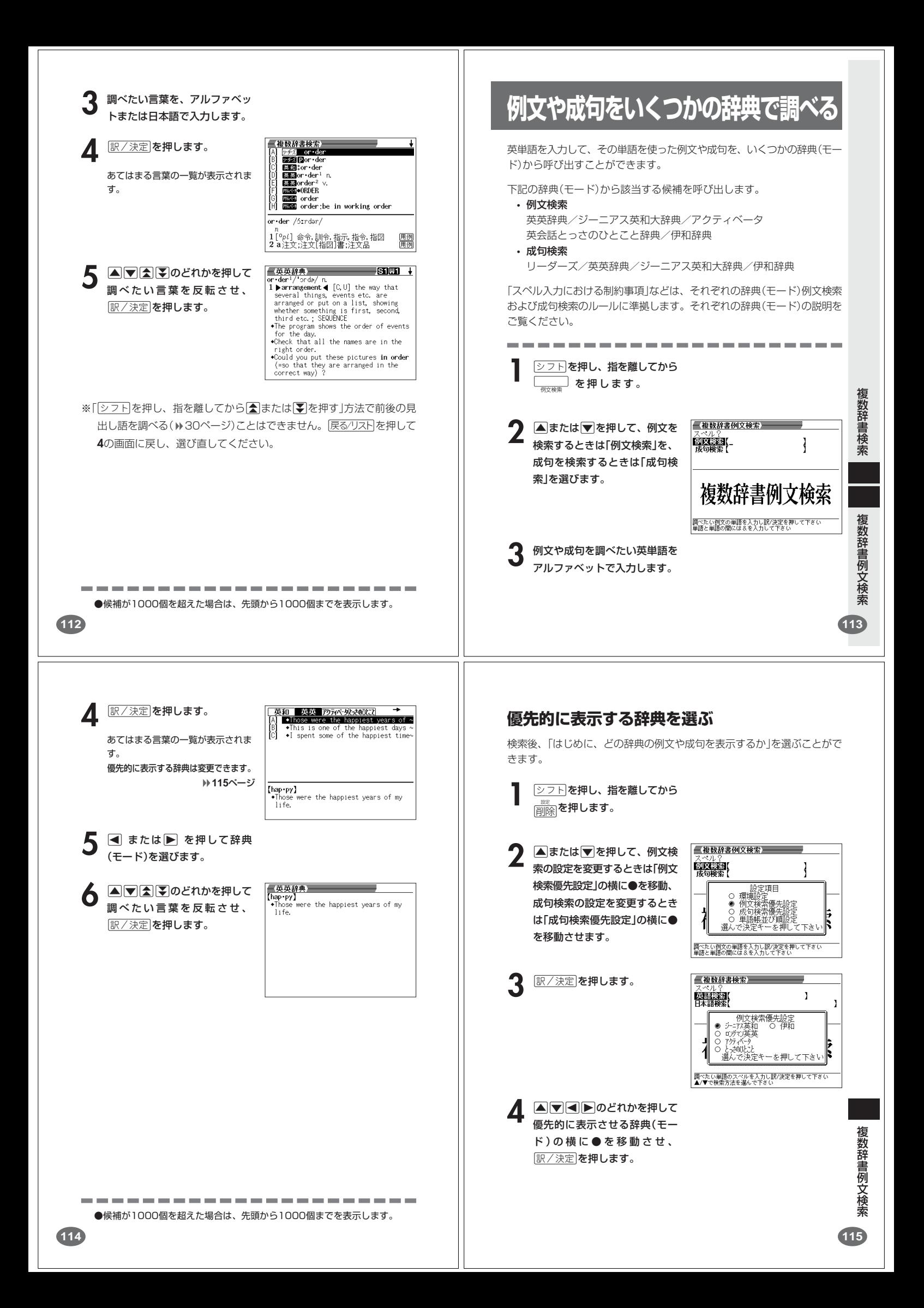

![](_page_4_Figure_0.jpeg)

![](_page_5_Picture_0.jpeg)

# **単語帳を使う**

「覚えておきたい重要な言葉/例文」などを登録できます。 単語帳は、下記の10のエリアに分かれていて、合計で1500個まで登録 できます。

- 単語帳(リーダーズ/英英辞典/ジーニアス英和大辞典/ロジェシ ソーラス/アクティベータ/英語類語辞典)
- 単語帳(伊和辞典)
- 単語帳(広辞苑/カタカナ語新辞典/パソコン用語事典)
- 単語帳(ジーニアス和英辞典)
- 単語帳(和伊辞典)
- 単語帳(漢和辞典)
- とっさのひとこと辞典)

--------------------------------

- 
- 
- 成句帳(伊和辞典)

### **単語帳/例文帳に登録する**

**1** 「登録したい言葉/例文」の意味 の画面にします。

ん。

まます。

単語帳に登録されます。

**124**

![](_page_6_Picture_18.jpeg)

覚えた単語/例文に、チェックマークを付けることができます。 また、チェックマークの有無を基準に、単語/例文の表示順を並べ替えることもで きます。 **127**ページ

![](_page_6_Picture_20.jpeg)

**▲または▼を押して、チェッ** クマークを付ける単語/例文が 登録されているエリアの横に● を移動させ、「訳/決定」を押しま す。

**△または▼を押して、チェッ** クマークを付ける単語/例文を 反転させます。

![](_page_6_Picture_23.jpeg)

![](_page_6_Picture_24.jpeg)

■広辞苑<br>がしん・しょ

<mark>広辞苑</mark><br>インストントリストの新聞のサインストンディングのイントンデの中になり、このことであります。<br>いちもの中に臥して身を苦しめ、また、常気になり、ことに、常気の内にとりて身を苦しめ、また、知識<br>に新の中に臥して身を苦しめ、また、勾践<br>に新しいにかい腹を時々なめて報復を忘さ<br>およい間苦心・苦労を重ねること。転じて、と思い間苦い苦労を重ねること。<br>長い間苦心・苦労を重ねること。転じて、

- 
- 例文帳(英英辞典/ジーニアス英和大辞典/アクティベータ/英会話
- 例文帳(伊和辞典)
- 成句帳(リーダーズ/英英辞典/ジーニアス英和大辞典)
- 

下記の状態からは、登録できませ

• 各辞典(モード)のリスト表示中

**2 つ下を押し、指を離してから** 

![](_page_6_Picture_37.jpeg)

### **表示順を並べ替える** 単語帳のデータ表示中は、並び順設定は行えません。

**[シフト]を押し、指を離してから NSSE を押します。** 

**登録した単語/例文を見る**

**△または▼を押して、見たい** 単語/例文が登録されているエ リアの横に●を移動させ、 訳/決定を押します。

**▲または▼を押して、見たい** 単語/例文を反転させます。

▲ **駅/決定 を押します。** 

**1** 単語帳 を押します。

![](_page_6_Picture_40.jpeg)

『福本医院 (大学)<br>『朝鮮の大学 (大学) - 1975年 - 1976年 (英語帝辞典)<br>『例文帳(英語帝辞典)<br>例文帳(和知典)<br>単語帳(伊和)<br>単語帳(陳和)<br>り単語帳(漢和)<br>2 単語帳(漢和)<br>2 単語帳(漢和)<br>2 単語帳(漢和)

<mark>■単語帳<br>|A] ■■<del>■開</del>放しかしまうたんは、</mark><br>|B] ■■画ななころび やおき(七転ひ入起~<br>|C] □■国なななん しんく[銀道辛苦]<br>|O] □■国なな かまど【七竈】

**■広辞苑 ■さん【臥薪嘗胆】クッツャーのレん・しょうたん[臥薪嘗胆】クッセンス (著説)、『後の結婚には、『さん』の「このこと」の「このこと」ということに、「このこと」の「こいなき」のようこと、「このこと」ということです。このこと、「このこと」を見せている。このことは、このことが、このことが、これは、このことが、これは、このことが、これは、このことが、これは、このことが、これは、このことが、これは、このことが、これは、このことが、** 

000000000

2 Aまたは▼を押して「単語帳<br>並び順設定」の横に●を移動さ せ、訳/決定を押します。

▲または▼を押して並び替え るものの横に●を移動させ、 訳/決定を押します。

![](_page_6_Picture_43.jpeg)

**▲または▼を押して選びたい** 並び替え方法の横に●を移動さ せ、訳/決定を押します。

**125**

辞

典機能を使っているときの便利な機能

●チェックマークをはずすときは、リスト表示中に、はずす単語/例文を反転さ せて、<u>シフト</u>を押し、指を離してから[訳/決定]を押します。

![](_page_7_Picture_431.jpeg)

# **メモリーを使った計算**

- メモリーを使って計算するときは、以下のキーを押します。
- M+ …独立メモリーに数値を加えます。
- | | | | | …独立メモリーから数値を引きます。
- · MR…独立メモリーに記憶されている数値を表示します。

• MC …独立メモリー内容をクリアします。

![](_page_8_Picture_513.jpeg)

# **キーを間違えて押したときは**

■数字のタッチミス(置数ミス)

![](_page_8_Picture_9.jpeg)

**132**

**2** 続けて置数し直します。

■計算命令キー(円円図図→図→ついずれか)の押し間違い

**1** 続けて正しい計算命令キーを押します。

# **ゴハサン(クリア)にしたいときは**

#### **1** <sup>A</sup>を押します。

独立メモリー内の数値を除いて、すべてをクリアします。

# **エラー("E"表示)になったときは**

以下のような状態になると"E"を表示し、計算できなくなります。

#### ■計算途中の数値または答えの整数部が12桁を超えたとき

このとき表示されている数値は、小数点を「兆の位」とした概算の答えです。

![](_page_8_Picture_514.jpeg)

#### ■独立メモリーに記憶された数値の整数部が12桁を超えたとき

このとき"0."が表示されます。ただし、独立メモリー内には桁オーバーする前の 数値が保護されています。

■6 + 0 = のように、除数0のわり算を行ったとき

---------------●エラーになったとき("E"を表示したとき)、計算を続ける場合は ○を、新た な計算を始める場合は AC を押してください。

●展る少ストを押すと、電卓の画面が消え、電卓機能が終了します。

# **設定(環境)を変更する**

本機のいろいろな設定を、使いやすいように変更することができます。

各辞典の最初(辞典キーを押した直後)の画面で操作を始めると、すべての 設定項目を変更できます。

![](_page_8_Picture_29.jpeg)

# **キー入力音設定**

キーを押したとき、音を鳴らすか鳴らさないかを設定します。工場出荷時は「OFF」 に設定されています。

・ ・・・・ 音を鳴らす ・ OFF ・・・ 音を鳴らさない

**▲または▼を押して「ON」または** 「 OFF」の横に●を移動させ、 <u>|訳/決定</u>|**を押します。** 

キー入力音設定 ⊙ ON<br>● OFF 選んで決定キーを押して下さい

**133**

設 定 変 更

電 卓

# **入力設定**

文字の入力方法を、「挿入」または「上書き」に設定します(「挿入」と「上書き」 **42**、 **43**ページ)。工場出荷時は「挿入」に設定されています。

▲または▼を押して「挿入」または 「上書き」の横に●を移動させ、 訳/決定を押します。

入力設定 ● 挿入<br>〇 上書き 選んで決定キーを押して下さい

# **APO設定**

オートパワーオフまでの時間を設定します(オートパワーオフについて **▶ 26ページ)。工場出荷時は「6分」(約6分間)に設定されています。** 

△ママートのどれかを押して時間 の構に●を移動させ、「訳/決定」を押 します。

![](_page_8_Picture_42.jpeg)

### **キーボード設定**

ひらがなの入力方法を、「ローマ字かな入力」または「かなめくり入力」に設定します (「ローマ字かな入力」と「かなめくり入力」 **» 34**ページ)。工場出荷時は「ローマ字か な入力」に設定されています。

#### ▲または▼を押して「ローマ字かな入 力」または「かなめくり入力」の横に●を 移動させ、「訳/決定」を押します。

**コントラスト設定**

画面の明るさを調整できます。

▲または▶を押して画面の明るさ を調整し、「訳/決定 を押します。

• < ·· 画面は淡く(明るく)なります。

•  $\blacksquare$ ... 画面は濃く(暗く)なります。

![](_page_9_Picture_470.jpeg)

キーボード設定 ● ローマ字かな人力<br>○ かかめくりょう

選んで決定キーを押して下さい

**136**

# **「各辞典の著作権」などについて**

# **《著作権に関するご注意》**

本機に収録した各辞典/モードの内容は、下記の各編者/監修者および各発行所の 著作物を、各編者/監修者および各発行所のご協力を得て編集してあります。 本機に収録した内容および本書の一部または全部を無断で転載・複写することは禁 止されています。

また、個人としてご利用になるほかは、著作権法上、各編者/監修者、各発行所お よび当社に無断では使用できませんのでご注意ください。

※各編者/監修者の敬称は、略させていただきます。

# **《その他のご注意》**

画面表示の都合、その他の事情により、各編者/監修者や各発行所の監修に基づ き、書籍版と異なる表示をした箇所があります。 また、書籍版に基づいて編集したものに関しては、「書籍版発行後の社会情勢の変 化」などには対応していない場合があります。

# **広辞苑・分野別小辞典(広辞苑より)**

●広辞苑 第五版

- C 岩波書店 1998, 2002 編 者 新村出
	- 発行所 株式会社 岩波書店
- ※『広辞苑』は株式会社岩波書店の登録商標です。
- ※『広辞苑 第五版』のデータを引用した著作物を公表する場合は、出典名・発 行社名を明記してください。
- ※写真・図・表・付録は収録されておりません。収録項目は約230,000項目 です。

※『逆引き広辞苑 第五版対応』について 書籍版『逆引き広辞苑 第五版対応』(岩波書店辞典編集部編)収録の「囲み記 事」は、この製品には収録されておりません。 本機は、書籍版『広辞苑第五版』の全項目について「逆引き(後方一致)検索」を 行うことができます。

### **サーチ設定**

読みやスペルを入力して調べるときの検索方法を切り替えることができます。 工場出荷時は、「すぐ出るサーチ ON」に設定されています。

• ON ・・・・・・ 読みやスペルを入力するごとに、候補を表示します。 • OFF ・・・・・ 読みやスペルをすべて入力してから、検索します(一括検索)。

▲または▼を押して「ON」または 「 OFF」の横に●を移動させ、 <u>|訳/決定</u>|**を押します。** 

サーチ設定<br>ーチ ぐ出るサ O ÓN<br>O OFF 選んで決定キーを押して下さ 設 定 変 更

■一括検索を使って調べる(「すぐ出るサーチ OFF」)

**1** 調べたい言葉の読みやスペルをすべて入力します。

### **訳/決定 を押します。**

入力した読みやスペルと同じ、または近い言葉の一覧が表示されます。 あてはまる言葉が1つしかないときは、言葉の意味が表示されます。

**3** >.mMのどれかを押して、調べたい言葉を反転させます。

![](_page_9_Picture_35.jpeg)

**137**

「各辞典の著作権」などについて

# **リーダーズ** ●リーダーズ英和辞典 第2版

○ C 1999, 2002 株式会社 研究社 編集代表 松田徳一郎 発行所 株式会社 研究社 ※表・付録は収録されておりません。 収録語数は約270,000語です。

●リーダーズ・プラス ○ C 1994, 2002 株式会社 研究社 編集代表 松田徳一郎 発行所 株式会社 研究社 ※表・付録は収録されておりません。

- 収録語数は約190,000語です。
- ※『リーダーズ・プラス』は、『リーダーズ英和辞典』を補強する別冊補遺版で す。『リーダーズ英和辞典』の初版(1984)に基づいて編集されているため、 『リーダーズ英和辞典』第2版(1999)との間には若干の重複や記述形式の違 い(発音表記や複合語見出しのアクセント、品詞表示など)があります。ご注 意ください。

### **英英辞典**

●Longman Advanced American Dictionary ○ C Pearson Education Limited 2000 発行所 Pearson Education

※写真・図・表・付録は収録されておりません。 収録語数は約84,000語です。

# **漢和辞典**

●漢字源 JIS版 --- -----<br>© GAKKEN 2001<br>編 者 藤堂明保 松本昭 竹田晃 発行所 株式会社 学習研究社 ※写真・図・表・付録は収録されておりません。 収録親字数は6,355字(書籍版収録親字数10,028字のうち)です。 収録熟語数は約45,000語(書籍版収録熟語数約75,000語のうち)です。

# **ジーニアス英和大辞典**

#### ●ジーニアス英和大辞典

○ C KONISHI Tomoshichi, MINAMIDE Kosei and Taishukan 2001-2004 編集主幹 小西友七 南出康世 発行所 株式会社 大修館書店

※写真・図・表・付録は収録されておりません。収録語数は約255,000語で す。

### **ジーニアス和英辞典**

●ジーニアス和英辞典 第2版 ○ C KONISHI Tomoshichi, MINAMIDE Kosei and Taishukan 2003-2004 編集主幹 小西友七 南出康世 発行所 株式会社 大修館書店 ※図・表・付録は収録されておりません。収録語数は約82,000語です。

#### **パソコン用語事典**

**●日経パソコン用語事典 最新「デジタルAV用語集」、「デジタルカメラ** 用語集」収録 ○ C 日経BP社 2003 編 集 日経パソコン編集 発行所 日経BP社 ※書籍版「日経パソコン用語事典2004」に基づいて、最新のデータ・項目を改 訂および追加収録しています。 ※写真・図・表・一部の付録は収録されておりません。収録項目は約4,100項 目です。

# **アクティベータ**

●Longman Language Activator SECOND EDITION ○ C Pearson Education Limited 1993, 2002 発行所 Pearson Education ※説明中に、発音記号は収録されておりません。 発音記号を確認したいときは、「英英辞典」の該当語の箇所をご覧ください。 ※写真・図・表・付録は収録されておりません。収録キーワード数は866で す。

**140**

# **ロジェ シソーラス**

●Roget's Thesaurus American Edition © Longman Group UK Limited 1992 編 集 Longman Group UK/Pearson Education ※ロングマン・ロジェ・シソーラスの書籍版は、現在、発行されておりません。 収録類語数は約250,000語です。

### **英会話とっさのひとこと辞典**

●英会話 とっさのひとこと辞典 ○ C Ichiro Tatsumi, Sky Heather Tatsumi, 1998 著 者 巽一朗 巽スカイ・ヘザー 発行所 株式会社DHC ※収録例文数は約8,000例文です。

#### **カタカナ語新辞典**

●マルチメディア時代に対応 カタカナ語新辞典(第五版) ○ C Takeshi Tsuda 1998 編 者 津田武 発行所 株式会社 旺文社 ※写真・図・表は収録されておりません。収録語数はカタカナ語約12,000 語、略語約1,400語です。

#### **英語類語辞典**

© CASIO 1998-2002<br>監 修 株式会社 大修館書店 ※『ジーニアス和英辞典』(編集主幹 小西友七・大修館書店発行)に基づき、大修 館書店のご協力を得て当社が編集したものです。 ※書籍版は刊行されておりません。

※収録類語数は約21,000語です。

# **141**

「各辞典の著作権」などについて

付 表 ・

図(広辞苑  $\check{ }$ 

### **伊和辞典**

●伊和中辞典(第2版) ○ C SHOGAKUKAN 1999 編集委員代表 発行者 株式会社 小学館 ※図・表・付録は収録されておりません。収録語数は約75,000語です。なお、 『伊和中辞典(第2版)』の見出し語、用例の一部はGarzanti Editore S.p.Aの下 記2冊の辞典から引用されています。 "Dizionario Garzanti della lingua italiana" (ed.minore) 1966 "Il Grande Dizionario Garzanti della lingua italiana" 1987

### **和伊辞典**

●和伊中辞典 © SHOGAKUKAN 1994<br>編 者 西川一郎 西川一郎 発行者 株式会社 小学館 ※図・表・付録は収録されておりません。収録語数は約40,000語です。

# **イタリア語自遊自在(会話集)**

●ひとり歩きのイタリア語自游自在 © JTB 2003 発行所 JTB ※写真・図・表・辞書・資料編は収録されておりません。 収録例文数は約2,200例文です。

# **付表・図(広辞苑)**

遺伝暗号 ・・・・・・・・・・・・・・・・ 146

……<br>江戸幕府 ……………… 147

あ行

か行

• 見出し語の解説画面の中に"→◯◯◯(表)"と表示されたときは、この付表を参 照してください。

(例)"→天皇(表)"と表示されたときは、「天皇」を参照してください。 • 図については、付表の後にまとめました。

#### 【目次】

![](_page_10_Picture_713.jpeg)

酵素 ・・・・・・・・・・・・・・・・・・・・ 151

![](_page_11_Picture_9.jpeg)

![](_page_12_Picture_165.jpeg)

![](_page_12_Picture_166.jpeg)

【楽器】

![](_page_12_Picture_167.jpeg)

【階級】 【カンバス】

**148**

![](_page_12_Figure_5.jpeg)

![](_page_12_Picture_168.jpeg)

 $\tilde{\varepsilon}$ 

 $\overline{\mathbf{z}}$ 

![](_page_12_Figure_7.jpeg)

【ギリシア文字】

![](_page_12_Picture_169.jpeg)

#### 【結婚記念日】

![](_page_12_Picture_170.jpeg)

#### 【甲州街道】

![](_page_12_Picture_171.jpeg)

![](_page_12_Picture_172.jpeg)

#### 【皇朝十二銭】 【五行】

![](_page_12_Picture_173.jpeg)

![](_page_12_Picture_174.jpeg)

付表・図(広辞苑)

付表・図(広辞苑)

![](_page_13_Picture_104.jpeg)

![](_page_14_Picture_95.jpeg)

#### 【震度階級】

![](_page_15_Picture_205.jpeg)

#### 【染色体】

![](_page_15_Picture_206.jpeg)

生物の染色体数(核相:2m)

**160**

#### 【大名】

 $\begin{tabular}{c|c|c|c} & $\mathcal{R}(1680;480)\rightarrow\mathcal{R}(1680;480)\rightarrow\mathcal{R}(1680)\\ \hline \mathbb{R}&\mathbb{R}&\mathbb{E}^2_3\big((1680;480)\rightarrow\mathcal{R}(179)\rightarrow\mathbb{R}^2_3\big)(1122\rightarrow48)\rightarrow(1740)\rightarrow(81\%)\\ \hline \mathbb{E}^2_3\big((170)\rightarrow181)\rightarrow(8180)\rightarrow(81\%)\big((112\rightarrow182)\rightarrow(81\%)\rightarrow(81\%)\big)(112\rightarrow182$ 

![](_page_15_Figure_7.jpeg)

#### 【地質年代】 【秩父三十三所】

![](_page_15_Figure_9.jpeg)

【中国】

![](_page_15_Picture_207.jpeg)

![](_page_15_Figure_12.jpeg)

#### 宋(歴代世系) 1 太祖(趙匡胤)  $\epsilon \propto$  $\begin{array}{c} \textcircled{\scriptsize 9\%} \\ \textcircled{\scriptsize 1}\end{array}$ 茶器(8)<br>茶器(5)<br>茶器(5)<br>- 1000 **COMEX**  $-20$  #23 - 30 #23  $2kk + 3(kk)$ -<br>-4 ( සැ -<br>- 7 哲宗 - [一9 欽宗<br>- 8 徽宗 - [一① 高宗  $\circ$  $\rightarrow$  $-5$  Wik-6神宗 丸中数学は南宋の歴代

#### 【奏法記号】  $\overline{a}$

![](_page_15_Picture_208.jpeg)

#### 【速度標語】

![](_page_15_Picture_209.jpeg)

【天気記号】

![](_page_15_Figure_19.jpeg)

![](_page_15_Picture_210.jpeg)

![](_page_15_Picture_211.jpeg)

![](_page_15_Picture_212.jpeg)

![](_page_15_Picture_213.jpeg)

 $\lambda$ 

【唐】

![](_page_15_Figure_25.jpeg)

付表・図(広辞苑)

![](_page_16_Picture_102.jpeg)

![](_page_17_Picture_99.jpeg)

![](_page_18_Figure_0.jpeg)

![](_page_19_Figure_1.jpeg)

![](_page_19_Figure_2.jpeg)

#### 【断層図】

![](_page_19_Figure_4.jpeg)

#### 【同位角】

![](_page_19_Figure_6.jpeg)

![](_page_19_Picture_959.jpeg)

**178**

![](_page_19_Picture_960.jpeg)

# **こんなメッセージが出たら…**

本機を使用中に表示されるメッセージと対処方法について記載します。

![](_page_19_Picture_961.jpeg)

※メッセージが表示された後、もとの画面に戻ります。

# **こんな症状がおこったら…**

本機の動きがおかしいときは、まず「アルカリ乾電池を使用し ている」か、ご確認ください。

![](_page_19_Picture_962.jpeg)

こんなときは

**177**

付表・図(広辞苑) こんなときは

# **リセットするときは**

静電気の影響などにより、動きがおかしくなったり、操作を受けつけなくなっ たりすることがあります。このようなときはリセットを行ってください。

![](_page_20_Figure_2.jpeg)

# **電池を取り換えたいときは**

![](_page_20_Picture_4.jpeg)

• 手順**6**でコントラスト設定画面にならないとき • 手順**7**で英英辞典の最初の画面にならないとき

![](_page_21_Picture_1102.jpeg)

 $\overline{\phantom{a}}$ 

# **仕様**

#### 製品

●型式: XD-H7400

#### 機能

![](_page_22_Picture_623.jpeg)

# 基本仕様 ●表示: 320×240フルドットマトリックス液晶表示 ●消費電力: 0.1W ●電源および電池寿命(使用温度20℃の場合): アルカリ単4形乾電池2本 LR03 (AM4) : • 英和辞典の訳表示画面で連続放置時 …………… 約150時間 • 入力・検索5分間/訳表示画面55分間表示を 繰り返したとき …………………………………… 約120時間 ※電池の種類、使用環境、使用方法により変動します。 ●オートパワーオフ機能:約3分·6分·10分·15分·30分· 45分の6種類から設定可能 ●レジューム機能: 電源OFFした時点までの画面やデータを保持 ●使用温度範囲:0℃~40℃ ●大きさ: 閉じたとき= 幅144.5×奥行き97.5×厚さ9.8mm(最薄部: 足、マイパネル除く) ●重さ:約235g (電池込み、マイパネル除く)

#### **188**

# **さくいん**

![](_page_22_Picture_624.jpeg)

![](_page_22_Picture_625.jpeg)

成句検索(英和)・・・・・・・・ 82 成句検索(リーダーズ)・・・・ 61 設定・・・・・・・・・・・・・・・・・ 134 **総画数 ……………… 72** 挿入・・・・・・・・・・・・・・・・・・ 42

### た行

![](_page_22_Picture_626.jpeg)

#### な行

![](_page_22_Picture_627.jpeg)

#### は行

![](_page_22_Picture_628.jpeg)

#### ま行

![](_page_22_Picture_629.jpeg)

**189**

付 録

用例・・57、78、90、103

### ら行

や行

![](_page_22_Picture_630.jpeg)

#### わ行

和伊辞典・・・・・・・・・・・・・ 109 ワイルドカードサーチ ・・・・・・・・・ 58、63、79、104

![](_page_22_Picture_631.jpeg)